# IS ON

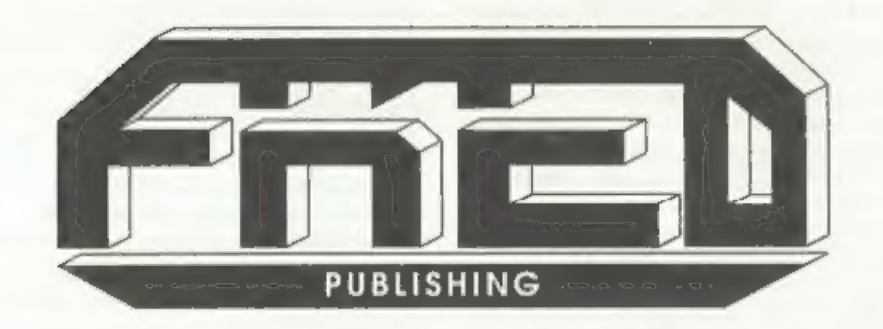

# SEE OUR<br>NEW ADVERT

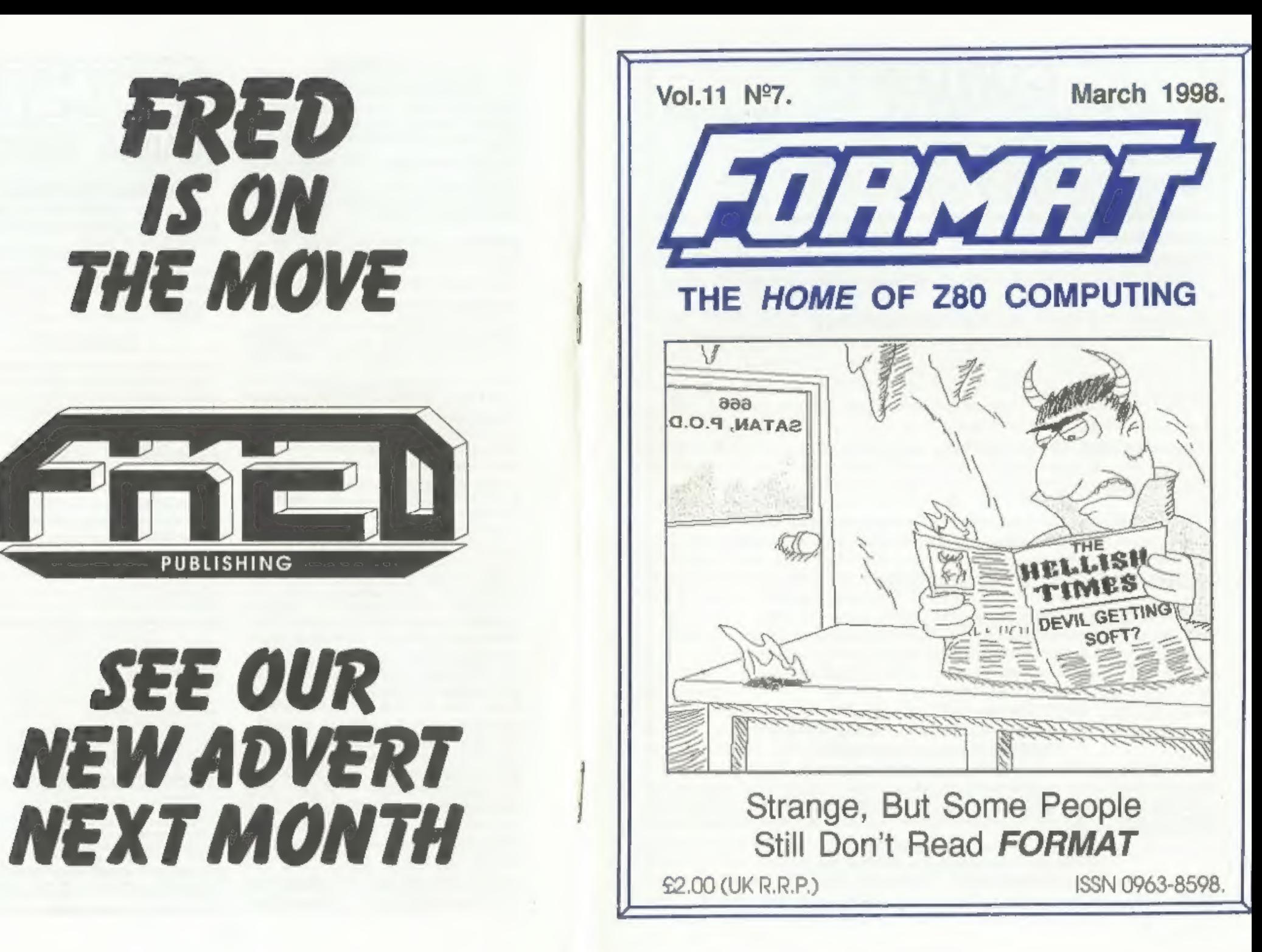

# CONTENTS

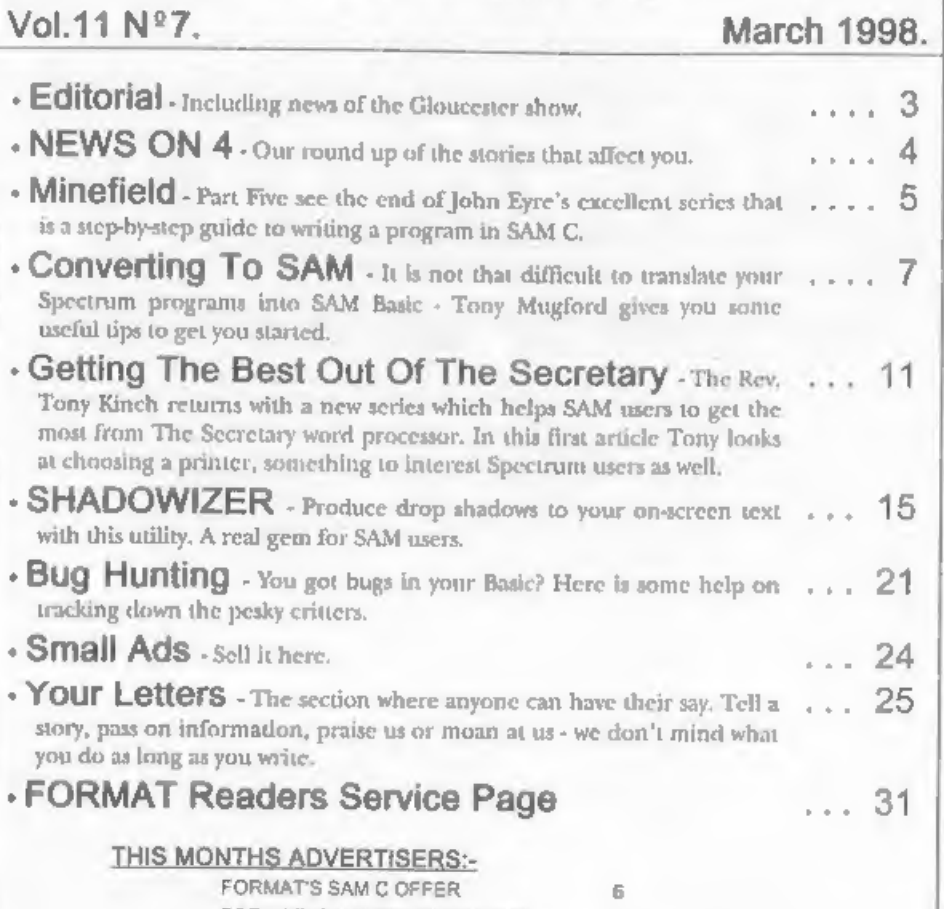

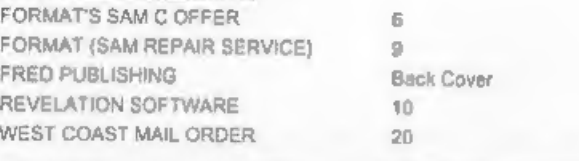

# FORMAT ISSN 0963-8598

© Copyright 1998 FORMAT PUBLICATIONS. All Rights Reserved.<br>No part of this publication may be reproduced, in any form, without lbe written consent of the publisher. The purchaser of this<br>magazine may copyrigory program int not necessarily those of the publisher.

FORMAT is published by FORMAT PUBLICATIONS.<br>34. Bourton Road, Gloucester, GL4 0LE, England. 34, Bourton Road, Gloucester, GL4 OLE, England. Telephone: 01452-412572 Email: Formatpub@aol.com

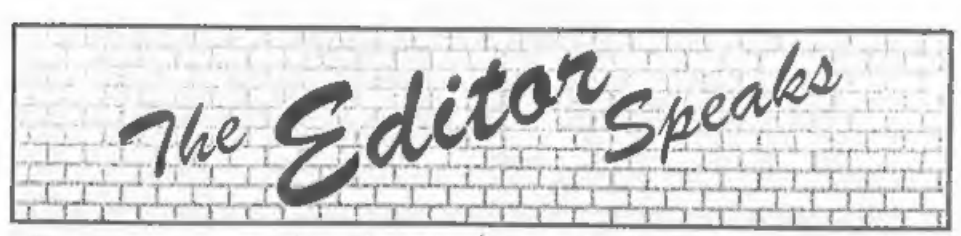

Yes, I know, we are still behind with<br>
FORMAT! Inever thought it would be as<br>
difficult to catch up as it has been. Each<br>
month I've promised to get the next issue<br>
out a bit quicker, each month Jenny has<br>
bullied me to g

the direction that possible new developments could move in.

What was most interesting to me was the input from Spectrum users. They recognize that spares for their machines are becoming scarce, and would like to see SAM made even more Spectrum compatible than it is, so that it can always be used as a life-line to use and go to the great computer repair shop

in the sky. I will continue to look for feedback from FORMAT readers on what they would like to see developed and where they see the future of Z80 based computing going. You will find a couple of letters in this months issue and I'm sure there will be more next month.

Short Spot is missing this month (but<br>we make up for it with a bumper Letters<br>page). John Wase is working hard to<br>start a new business (which I'm sure he<br>will give details on when he is ready) and<br>so Short Spot will appear about it.

Finally this month, its meving time for<br>both S.D.Software and Fred Publishing<br>(see News On 4). We are doing what we<br>can to help both moves go smoothly and if<br>anyone need anything then please ring<br>me and I will try and hel

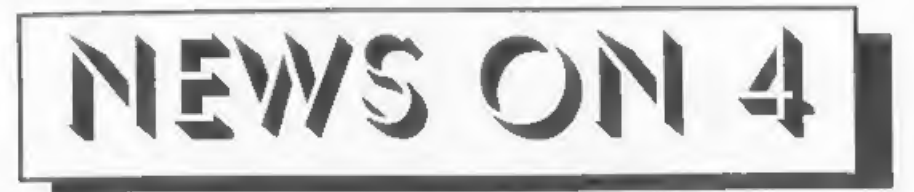

# FRED IN NEW HANDS

Just over a year ago FRED Publishing<br>moved from it's original home in Dundee<br>to Ashby de la Zouch in a deal that saw<br>Saturn Software's boss Darren Wileman<br>take responsibility for the veteran SAM<br>software company and disc m

Spectrum and SAM world, most notable<br>for founding the excellent CRASHED! magazine which he also edited for a long<br>time. Recently he has been helping Colin<br>Anderton with the editing of the FRED<br>disc magazine.<br>At the same time FRED will also be<br>taking over the software formally sold by<br>Saturn Sof

# S.D. TO GLOUCESTER

Another old friend is on the move this<br>month, down to Gloucester again.<br>Spectrum and SAM software company<br>S.D.Software is relocating to the<br>FORMAT offices for a tong holiday. Nev<br>Young, SD's owner, is under intense<br>pressur

However, until Nev can find a new house<br>and get himself settled he doesn't want<br>S.D.Software's customers to suffer.<br>So, as of now, Format Publications will<br>be handling SD's product range direct<br>from Gloucester. There has n

# SAM SOURCES

As the first stage in the new project to 'debug' the SAM's ROM and DOS (see<br>last months issue) we will soon have disc<br>copies of the Z80 source code available for<br>people who want to help. In this first<br>stage we are looking

More news as the project develops.<br>
More news as the project develops.<br>
Come on readers, we need your news. Anything<br>
related to computers which you think will interest<br>
one a piece of paper, add your name and<br>
one a piece

MINEFIELD

# A step by step guide to writing a C program using SAM C.<br>Part 5. Part 5. By:- John Eyre.

I will repeat the standard opening that<br>I've used each month, just in case this is<br>the first part you have read and therefore<br>wonder what Minefield is all about. This<br>series of articles is not intended as a<br>tutorial on th

Stage 5 End of game functions<br>In this he final stage we need to<br>improve the end of game sequence so<br>main() needs a small additions

main ()

```
char key;
 initialise (); 
 do setup ();
   while (!finished) play_game ();<br>end_game ();
   key= getch (); ) 
while (key != 'q' \leq k key \leq'O');
\mathcal{V}
```
'The following two function definitions need to be included and their prototypes declared. The functions are very

straightforward and should need no additional explanation other than the comments provided,

void endgame ()

```
// This function called when // finished flag is set to 1 to // check if mine hit otherwise // the minefield must be cleared 
     { pen (15);<br>at (0,cols/2-2);<br>if (bang)<br>[paper (2);<br>paper (2);<br>printf ("BANG");<br>show_mines ();<br>beep (1500,100);
     else 
paper (1);<br>printf (* OK *);<br>beep (500,50);<br>}<br>// make sure the border colour<br>// remains black as beep<br>// function appears to change it
    ) 
void show_mines ()<br>// print out location of all min<br>es
   \intint i, 3ipaper (BACKGROUND);<br>for (i=0;i< rows;i++ )
       for \{i=0; i<cols; i++1\}if (map [i]/j } 16 == 15)<br>// check for mines
                  t if (map [i] [4]>32)
```

```
// if mine marked<br>
pen (15);<br>
// use white pen<br>
else<br>
// if not use black pen<br>
t (itl, j);<br>
at (itl, j);<br>
printf (***);
else<br>{<br>if (map [i][j]>= 32)<br>// if not a mine but marked
{2}// print {2}<sup>3</sup><br>pen (0);<br>at (i+1,j);<br>printf (*?*);
                       \mathcal{L}I
    )
```
The following function prototypes need to be declared:

void end game (); void show\_mines ();

Once the text has been saved, the code<br>compiled and the program run to prove it<br>all works, then its time to think about<br>producing a binary file which can be run<br>outside of the SAM C IDE. To do this you<br>must select YES agai

attempt has been made to set palette colours within the minefield game, it could be run after a program with unsuitable colours, so it might be wise to reset the defaults. Basic program to load and run the

## game:-

10 PALETTE 20 LOAD "mines .bin\* code 30 CALL 32768 40 STOP 50 SAVE 'mines' LINE 10

And so, we reach the end, the final bit,<br>the last instruction. I hope that this<br>example has helped in some way. C is not<br>the easiest of programming languages to<br>pick up and if you are finding it hard<br>going, don't worry, yo

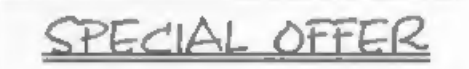

If you do not already own a copy of SAM C from Fred Publishing then you will not have been able to follow this series of articles to the full. Well if you have skipped them before, now is the time to stop skipping and start 'C'ing.

In conjunction with Fred Publishing we are making an extra special offer to FORMAT readers which allows you to order a copy of SAM C direct from us at

HALF PRICE!!!

Just send a cheque for  $\mathcal{E}IO$  (overseas customers  $\mathcal{E}12$ ) to us at Format Publications and we will send you the full version of SAM C complete with manual, so you can start learning this powerful language.<br>And to t

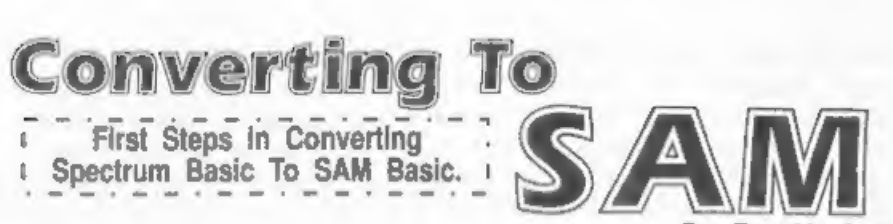

By:- Tony Mug

Many SAM users, I would say it could<br>even be true to say most, have come to<br>the machine by upgrading from the<br>Spectrum. There are therefore lots of<br>people who have collections of Spectrum<br>software, both commercial and hom

To EMULATE or TRANSLATE<br>You will be offered several programs to<br>emulate the Spectrum but I would not<br>recommend them except to run Spectrum<br>games which you have purchased. The<br>Emulating software may be very clever<br>and inter

keys) and under most emulators you will not have access to a large slice of SAM's<br>working memory.<br>When SAM first came along there was<br>little software so people had to use<br>Spectrum programs. That is no longer<br>true, so unles as an alternative to typing the program

in again. You will still, in the vast<br>majority of cases, find you have a little<br>extra work to do in making slight<br>adaptations to SAM's version of Basic.<br>This is a good point at which to make a<br>file copy of the translated p SAM to use disce with the command<br>DEVICE D (because the tape version of the Basic Translator sets SAM to read tape).

On listing the program, you will find your DIM instructions but there will be no trace of the arrays in SAM's working memory until you RUN the program and

then the arrays will be without data. In<br>many programs the DATA is only<br>entered in when the program is used so<br>there is no worry. However, there is a<br>straight forward procedure for taking<br>data from a Spectrum file to SAM b

CLOSE  $44:$  OPEN  $44:$  "B"<br>An instruction PRINT #4 (note – not<br>LPRINT) will then send any control<br>codes that follow to the printer.<br>For instance most printers will change<br>to 'emphasised' mode on the instruction

PRINT #4;CHR\$ 27;\*E\*. If you have a program in which you wish to issue printer instructions, you can set up the channel for binary as an instruction right at the beginning, and thereafter forget about it.

If you have a long program, you may find that the computer stops with the error message 'out of memory' even although the program was acceptable to the Spectrum which has less memory than SAM. This is because a large part of SAM's memory is allocated to other purposes than Basic but you can take part of this for the Basic program as described in the User's Guide under 'OPEN n'. Try for instance;-

OPEN 2: CLEAR 114500

'When you are editing a program and wish to run the printer, either in testing the program or in LLISTing, it is a good idea to SAVE the program in case, as occasionally may happen, the printer does not answer the computer and this is another way in which you may lose the work you have been doing on your program, It may only happen once in a blue moon, but you can bet it will happen the one time you have typed in hundreds of lines and not saved your work.

Transferring DATA from<br>Spectrum Arrays to SAM<br>Numeric Arrays are the easiest. You<br>use your Spectrum to set up a Code file<br>in a section of the computer RAM which<br>is free in both Spectrum and SAM. Write<br>into your Spectrum pr in its program. e.g. for an array D(6U) the following would work where the data are positive integers not greater than 256,

8000 for N = 1 to 60 8010 POKE (49999 + N),D(N) 8020 NEXT N

Save the file as CODE on the Spectrum with:-

SAVE "NAME" CODE 50000,60

Now write a program in SAM corresponding to the one you used to transfer the data from the Spectrum, but of course using PEEK. Remember to set DEVICE "t' if you are using tape and also you must set the load address, don't just use LOAD "NAME" CODE or things may go wrong. You then have your new array in SAM's RAM which can be saved on dise and used in your Translation of the Spectrum program.

For larger numbers it would be better

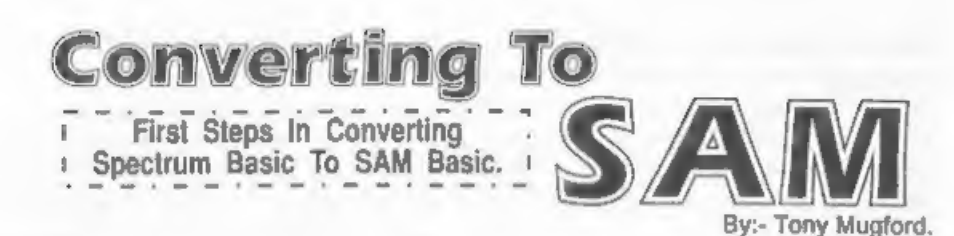

Many SAM users, I would say it could even be true to say most, have come to

the machine by upgrading from the Spectrum. There are therefore lots of people who have collections of Spectrum software, both commercial and home-

grown, that they would like to get to run

on their SAM. This article is a collection<br>of answers to minor problems met by one<br>Spectrum user when converting his own<br>Basic programs to a SAM Coupé.<br>Unfortunately many of the answers were<br>tricky to find owing to gaps in

from SAM before switching anything attached to it on/off. I've managed to crash my SAM on a couple of occasions when I've switched my printer (very big and old) off.

To EMULATE or TRANSLATE You will be offered several programs to emulate the Spectrum but I would not

recommend them except to run Spectrum<br>games which you have purchased. The<br>Emulating software may be very clever<br>and interesting, but while you are<br>running it your SAM will then function<br>exactly like a Spectrum (with<br>KEYWOR

keys) and under most emulators you will<br>not have access to a large slice of SAM's<br>working memory.<br>When SAM first came along there was<br>little software no people had to use<br>Spectrum programs. That is no longer<br>true, ao unles special program you need to run (and you don't have your old Speccy handy) I would go for SAM *native* software every day.<br>'The SAMDOS disc supplied with your

SAM contains two translators, one for tape and the other (hidden in a section<br>named Dr Wright's Demot) which loads<br>from DISCiPLE/PLUS D disc. Both will<br>load your Basic program and convert it -<br>with the Keywords translated to make<br>them acceptable to SAM. They d

SAM to uso disce with the command<br>DEVICE D (because the tape version of the Basic Translator sets SAM to read tape).

On listing the program, you will find your DIM instructions but there will be no trace of the arrays in SAM's working memory until you RUN the program and

then the arrays will be without data. In<br>many programs the DATA is only<br>entered in when the program is used so<br>there is no worry. However, there is a<br>straight forward procedure for taking<br>dnta from a Spectrum file to SAM b

CLOSE #4: OPEN #4; "R<sup>®</sup> An instruction PRINT #4 (note  $-$  not LPRINT) will then send any control codes that follow to the printer. For instance most printers will change to 'emphasised' mode on the instruction

PRINT #4; CHR\$ 27; "E". If you have a program in which you wish to issue printer instructions, you can set up the channel for binary as an instruction right at the beginning, and thereafter forget about it.

If you have a long program, you may find that the computer stops with the error message 'out of memory' even although the program was acceptable to the Spectrum which has less memory than SAM. This is because a large part of SAM's memory is allocated to other purposes than Basic but you can take part of this for the Basic program as described in the User's Guide under 'OPEN n'. Try for instance;-

OPEN 2: CLEAR 114500 When you are editing a program and<br>wish to run the printer, either in testing<br>the program or in LLISTing, it is a good<br>idea to SAVE the program in case, as<br>occasionally may happen, the printer<br>does not answer the computer

'Transferring DATA from Spectrum Arrays to SAM Numeric Arrays are the easiest. You use your Spectrum to set up a Code file in a section of the computer RAM which is free in both Spectrum and SAM. Write into your Spectrum program a short sequence taking the data from the arrays in its program. e.g. for an array D(60) the following would work where the data are positive integers not greater than 256,

```
8000 for N = 1 to 60
8010 POKE (49999 + N),D(N) 8020 NEXT N
```
Save the file as CODE on the Spectrum<br>with:<br>SAVE 'NAME' CODE 50000.60<br>Now write a program in SAM<br>corresponding to the one you used to<br>transfer the data from the Spectrum, but<br>of course using PEEK. Remember to set<br>DEVICE "t

For larger numbers it would be better

to convert them into strings using the STR\$ function like this:-

```
8000 LET A$=""<br>8010 FOR T=1 TO 60<br>8020 LET A$=A$+ STR$(D(I))<br>8040 LET A$=A$+","<br>8050 NEXT I<br>8060 FOR I=1 TO LEN A$<br>8070 POKE 49999+I,CODE A${I)<br>8080 NEXT I
```
And then save it with:

SAVE "NAME" CODE 50000, LEN A\$

Which brings us nicely around to Character Arrays, these are a little more complicated but we have made a start with the last routine. Here is how you could load that data back into SAM:-

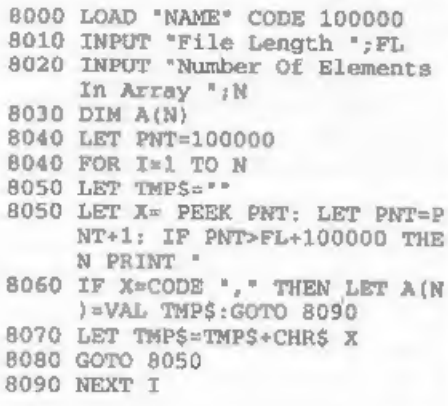

What we have done here is to step<br>through' memory searching for the<br>commas that we used to delimit the<br>numbers as we stored them in the string<br>on the Spectrum. Doing it this way it<br>does not matter how many digits there<br>are

article, and that it will encourage one or two of you to have a go at translating some Spectrum Software to SAM

**Editor's Note:** I have had to edit this article quite heavily so I hope I have not introduced any errors into Tony's work. The editing was necessary because I felt that, in some ways, Tony had gone off on a bit of a tang

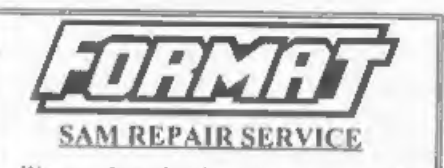

We are pleased to be able to offer readers<br>an official, West Coast approved, repair service for SAM Coupé and SAM élite

computers and add-ons.<br> **PRICING** Because every fault is different we can't<br>
guarantee a fixed rate. When we receive your machine<br>
it will be tested and, if it is going to cost more than £35<br>
for the repart then we will co parcel. Please quote your INDUG membership number and give a evening contact phone number.

Send your machine to:-

Format (SAM Repairs), 34, Bourton Rd, Gloucester, GLA OLE,

# **SAM GAMES AVAILABLE FROM REVELATION**

**SOPHISTRY**<br>
One of the BEST licenced games on SAM.<br>
Originally produced for the Spectrum by CRL,<br>
and now brilliantly converted for SAM,<br>
Sophistry is a game that is big, perplexing,<br>
colourful, itustrating, musical, bou

**TwiT** 

Written by industry mega-star Matt Round

A game packed with humour@, colours?,<br>sound@ and above all ACTION!<br>Loosely based on **Bomb Jack** (the game<br>SAM owners have most requested over the<br>years). As well as the normal one player game,<br>TwT has gone one briler by g

Ball, They said it could not be done - they said<br>bringing a TV quiz show to SAM would not<br>work. Well let them eat their hearts out because<br>YOU GOT IT...<br>Hundreds of questions, on a wide variety of<br>subjects at levels to sui

ELITE<br>The legendry game at last available on SAM disc. Using the code of the Spectrum version, long thought the best after the original BBC version. this game is a must for everyone who loves action and adventure, Full manuals, story book and packaging.<br>£14-95 (£11-95 to INDUG members) 'GRUBBING FOR GOLD GRUBBING FOR GOLD - the most advanced, the most playable, the most enjoyable quiz game since the legendary Quiz

£9-95 (£8-95 to INDUG members)

# More Games Coming Soon

Send SAE for full list of available games.

>THE SECRETARY (Version 1.5) - The most advanced and the most widely used word-processor for SAM, powerful, versatile and easy (0 use. £14.95 (INDUG £12.95) REVELATION FOR THE VERY BEST IN SERIOUS SOFTWARE<br>
E SECRETARY (Version 1.5) - The most  $\rightarrow$  COMET 280 ASSEMBLER - The SAM<br>
need and the most widely used assember many professionals use, yet easy<br>
processor for SAM, powerfu

The Graphical User Interface for SAM

DRiVER works with the SAM Mouse (no mouse should be without one) or Keyboard, It provides a full WIMP. (Windows, Icons, Menus, Pointers) system that puts you in full control of your SAM

'Comes complete with many built-in uillities and ready to run applications. Full manual and a disc-based tutorial. DRIVER gives you the ease of use only found on big office computers before. So easy to use yet so powerful. Fantastic Value  $£29.95$  (INDUG members  $£24.95$ )

Now Includes FREE Copy Of DRIVER's Extras Disc 1<br>DRiVER's Extras Disc still available for existing users at £5.95 (INDUG members £4.95)

**SCADs PD** Yes, at last, we are pleased to re-release SCADs - the arcade game development<br>system for SAM, Previously sold by Glenco at £24.95 we have now placed the software into the<br>Public Domain so the disc costs you *O* 

**Software** 

Revelation Software, 45, Buddle Lane, Exeter, EX4 1JS.

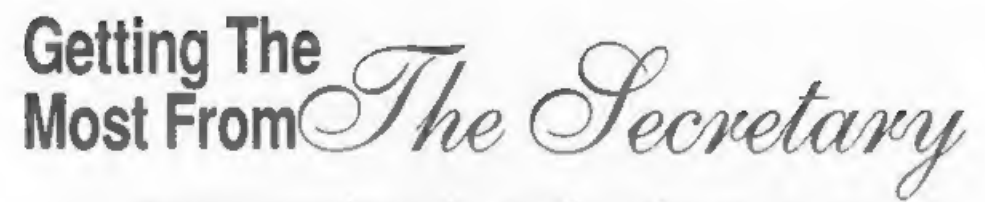

Part 1 Of An Occasional Series - Choosing A Printer. By:- Rev. Tony Kinch.

Many users of the SAM computer have been round long enough to remember the very earliest printer attachments available for computers like the ZX81<br>and Spectrum. To say the least, they<br>were crude. The Sinclair ZX printer<br>simply burnt off the ailver coloured<br>coating on narrow rolls of paper to form<br>letters. The Alphacom printer was days (less than 20 years ago actually) the bewildering range of printers available today at between £100 and £200 seemed beyond the dreams of the home computer **HSST** 

Along with the range of printers, the<br>quality has similarly improved, and a<br>printer costing less that £150 today is<br>capable of producing a print quality<br>which as little as ten years ago was only<br>possible with printers cos

October 1996. I know that a number of<br>readers have successfully added these<br>modifications to their own working copies<br>of THE SECRETARY.<br>The second answer is in the choice of a<br>printer.<br>We have moved from the crude and<br>nast introduction of the nine-pin dot matrix printers. The Brother M1009/1109/1209<br>were produced in a variety of forms -<br>some badged to go with specific computers. Many Spectrum users purchased them because they were the<br>only readily available printers with a<br>serial interface, necessary for use with<br>Interface 1, as standard. The earliest dot<br>matrix printers were atill quite crude:<br>some could not cope w

daisy-wheel printers, which were really a<br>act of typewriter made computible with<br>a computer, had a few years of life. They<br>are amparison with printers pecially<br>were incredibly noisy and inflexible, and,<br>by comparison with

(LX300), or Panasonic (KX-P1150) both<br>with starting prices of under £100. It<br>may not, however, be possible to walk<br>into a high street store and purchase one.<br>It may be necessary to go to the<br>mail-order market.<br>The next st

At about the same time as the more advanced dot matrix printers were<br>marketed, a new industry standard was<br>being developed in the form of the laser<br>printer. These are very fast, and in their<br>early days, extremely expensive. They<br>work in a very different way different way.

Allied to the laser printer was the ink (or bubble) jet printer. These produce a print quality comparable to laser printers, but are slower in operation.

They work in a similar way to dot matrix<br>printers, but instead of pins striking a<br>printer ribbon, ink is forced through a<br>series of very tiny holes to form the<br>letters: some of the latest Epson printers<br>have 1440 x 720 dot

to the operating program and have<br>succeeded in getting THE SECRETARY<br>to work in monochrome only with a<br>printer with HP PCL tevel 3 language. I<br>have not done any work at the higher<br>levels (level 5e seems to be the latest),

cannot be accessed.

'There is, however, a snag - and a VERY

serious one for SAM users.<br>Many ink or bubble jet printers are now produced to run only with Windows and do not have inbuilt facilities which allow them to be accessed from SAM. Quite recently a reader wrote to me telling me that he had purchased an Epson Color Stylus 400 ink jet printer, and could only get draft print from it. On investigation I discovered that the ESC language and resident fonts had been removed and the printer co

printer, the Stylus 200, has - or at least

had in the Summer of 1997! - full compatibility with SAM, and I have used<br>it both in colour and monochrome. I have<br>not seen it advertised in the High Street<br>shops, however, at Christmas. It is well<br>worth tracking down.<br>Eps

would not work with anything else!<br>(Even though they had both Color Stylua<br>600 and 800 on their displays). So much<br>for staff having 'good product knowledge'.<br>Some 24 pin dot matrix printers also<br>use the ESC P2 language, an relationship with a local, independent

computer shop.<br>Whatever you buy, the following items<br>need checking:-

- \* Does the printer have inbuilt fonts? If not, it is almost certainly only capable of being used with Windows and is not for the SAM user. + Does it have Epson emulation?
- 
- 
- If it has ESC, ESC/P or ESC/P1, programming<br>language it will almost cartainly be compatible with<br>THE SECRETARY in its standard form.<br>• If it has ESC/P2 programming language, it will<br>almost cartainly be compatible with T to those which I have published. sent to:- Secretary Modifications,
- programming language and virtually all laser 24 School Street, printers are not readily compatible with SAM or Wolverhampton, Welverhampton, THE SECRETARY.

And that is it for this time, I will be back soon with some more on 'Getting the BEST out of THE SECRETARY.

AUTHOR'S NOTE: Whilst I have been<br>demonstrating at the Gloucester shows, a<br>mumber of people have been<br>modified pregram for  $THE$  SECRETARY<br>is available on disc. My position is that I<br>have developed THE SECRETARY<br>modificati

+ Broadly speaking, printers using HP POL 'The Methodist Centre,

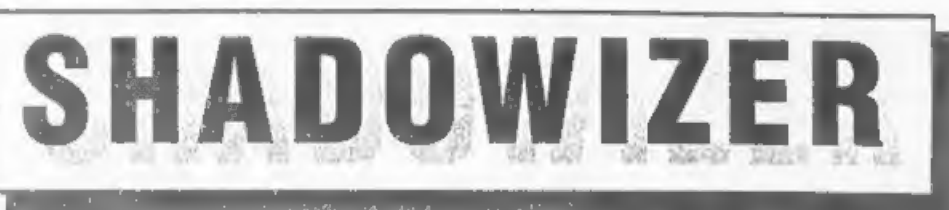

Text By:- Steven Grant. Program By:- Graham Burtenshaw.

This program first appeared on<br>Enceladus Issue 10. If you have a SAM,<br>and have never seen any of the<br>Enceladus discs, you are missing a lot.<br>They are now available from FRED<br>Publishing, so get on to them for prices.<br>Now th Graham has written the instructions into

the program.<br>Now it is a big program, but there again it seems FORMAT readers like a challenge and this one is really worth the effort I promise you, First you need to create the machine code routine that the main Basic program calls. Type in this first listing, save it to dise, then run it. If all is well it will save a small block of code to disc,

10 LET TOT=0 20 FOR I=0 TO 239 40 LET TOT=TOT+N<br>
50 NEXT I<br>
60 READ CHECKSUM<br>
70 IF TOT <>CHECKSUM THEN PRI<br>
NT 'ERROR IN DATA': STOP<br>
80 SAVE 'SHADOW\_C'CODE 16384,<br>
240<br>
100 DATA 219, 252, 230, 31, 211, 25<br>
1, 38, 170, 46, 240<br>
110 DATA 205, 180, 64, 7

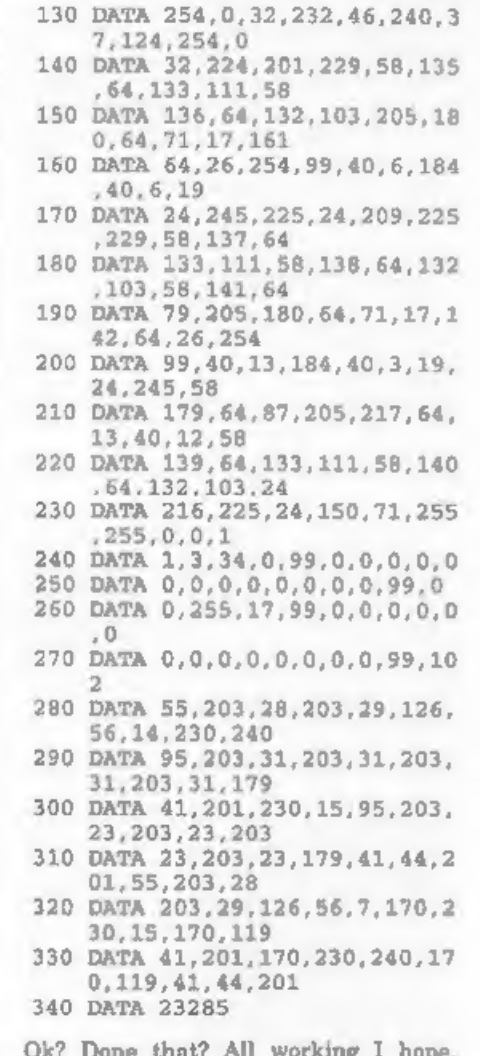

Right my readers, that was the easy bit.<br>Now you have to really work. Here is the<br>listing for the main program. You will

note that it contains its own instructions. these are reached when the program is run by pressing '1' at the main menu. The lines from 1190 to the end of the program could, if you are feeling lazy, be left out - but you will need to read them of course in order to understand how SHADOW MAKER works.

- 10 REM SHADOW MAKER.
- 20 DEF PROC shadow DATA
- 21 IF PEEK 16398<>17 OR PEEK 16444<>64 OR PEEK 16584<>4 1 THEN LOAD 'shadow\_c'CODE 16384,240
- 30 LET ad=16545: DO
- 40 READ a
- 50 POKE ad, a+a\* (16\* (a<>99)): LET ad=ad+1
- 60 LOOP UNTIL a=99
- 70 READ a: POKE 16563. a+a\*16
- 80 LET ad=16526
- 90 DO
- 100 READ a
- 110 POKE ad, a+a\* (16\* (a<>99));  $LET ad=ad+1$
- 120 LOOP UNTIL a=99
- 130 IF NOT ITEM THEN LET x=0: ELSE READ X
- 140 IF NOT ITEM THEN LET y=175 : ELSE READ v
- 150 IF NOT ITEM THEN LET 1e=25 0: ELSE READ le
- 160 IF NOT ITEM THEN LET hei=1 92: ELSE READ hei
- 170 IF NOT ITEM THEN LET dep=2 : ELSE READ dep
- 180 IF NOT ITEM THEN LET xd=1; ELSE READ xd 190 IF NOT ITEM THEN LET yd =- 1
- : ELSE READ yd 200 IF NOT ITEM THEN LET xdi=0 : ELSE READ xdi
- 210 IF NOT ITEM THEN LET ydi=0 : ELSE READ ydi
- 220 IF NOT ITEM THEN LET xm=xd : ELSE READ xm 230 IF NOT ITEM THEN LET VE=vd
- : ELSE READ vm 240 POKE 16525.dep
- 250 POKE 16523.xm: POKE 16524.  $-ym$
- 260 POKE 16519, -xd: POKE 16520  $yd$

270 POKE 16521, xdi: POKE 16522

- $, -yd1$ 280 POKE 16393. le+x: POKE 1641 5, x: POKE 16419. le+x 290 IF ym<0 THEN POKE 16420,37 : POKE 16391, 175-{y-hei}; POKE 16423, 175-y; ELSE POR E 16420, 36: POKE 16391, 175 -y: POKE 16423.175-(v-hei) 300 CALL 16384 310 END PROC 320 330 MODE 4: CLS 0: CSIZE 8,16 333 LET xrg=256 340 PRINT "THE SHADOW **MAKER'**; AT 2, 4; PE N 6: "THE AMAZING SHADOW MA KER': CSIZE 8.8 350 PALETTE 1.19: PALETTE 6,98 : PALETTE 5,34: PALETTE 4. 32: PALETTE 3.2 360 shadow 7, 99, 1, 0, 99, 0, 175, 2  $55, 17, 5, 1, -1$ 370 shadow 6, 99, 5, 0, 99, 0, 150, 2  $55, 20, 4, 1, 1$ 380 shadow 5, 99, 4, 0, 99, 0, 150, 2  $55, 20, 4, 1, 1$ 390 shadow 4, 99, 3, 0, 99, 0, 150, 2  $55, 20, 4, 1, 1$ 400 PEN 8: PALETTE 8,68: PALET TE 9.64 410 PRINT AT 9.10: '1) Informat ion"; AT 11, 10; "2) Demo"; AT 13, 10: '3) Shadow acreen " $7 \text{ AP } 15,10;$  "4) Exit" 420 shadow 8, 99, 9, 0, 99, 75, 105,  $140, 60, 1, 1, -1, 1, -1$ 430 GET a
- 440 IF a=4 THEN BOOT 450 IF a=1 THEN GOTO help 460 IF a=2 THEN GOTO demo 470 IF a=3 THEN GOTO shad 480 GOTO 430 500 LABEL damo: CLS #: CSIZE 8  $, B$
- 510 LET A\$="EXAMPLE LINE OF TE  $XT^*$ 520 PALETTE 5,29: PEN 5 530 PALETTE 6,25: PALETTE 7,11  $\overline{3}$ 540 PRINT '''1.1
- $-1.45...1. -1$  $-1.1$  $*_{1}$ AS'''-1.- $1 - 1285 + 10.1$  $";$ AS''\*0.-1 ";AS''\*1.0 ";AS'''-1.0  $"iAS$ 550 shadow 7,99,6,0,99,0,160,2
- $55.8, 2, 1, 1$ 560 shadow 7.99.6.0.99.0.144.2  $55.8.2.1. -1$ 570 shadow 7, 99, 6, 0, 99, 0, 128, 2  $55.8.2.-1.1$ 580 shadow 7,99,6,0,99,0,112,2  $55, 8, 2, -1, -1$ 590 shadow 7, 99, 6, 0, 99, 0, 96, 25  $5.8, 2.0.1$ 600 shadow 7, 99, 6, 0, 99, 0, 80, 25  $5.8.2.0 - 1$ 610 shadow 7,99,6,0.99.0.64.25  $5, 8, 2, 1, 0$ 620 shadow 7, 99, 6, 0, 99, 0, 48, 2  $55, 8, 2, -1, 0$ 630 PAUSE : CLS : PEN 7 640 FOR n=0 TO 5: PRINT '' TAB 5;A\$: NEXT n 650 shadow 7,99,6,0,99,0,160,2  $55.8.1$ 660 shadow 7, 99, 6, 0, 99, 0, 136, 2  $55.8, 1, 1, -1, 1, -1$ 670 shadow 7, 99, 6, 0, 99, 0, 112, 2  $55.8.2$ 680 shadow 7,99,6,0,99,0,88,25  $5.8.3$ 690 shadow 7, 99, 6, 0, 99, 0, 64, 25  $5.8.6$ 700 shadow 7,99,6,0,99,0,40,25  $5.8.12$ 710 PAUSE 720 PAPER 1: CLS : PALETTE 1,1  $Q$ 730 FOR n=0 TO 50: CIRCLE PEN RND(14); RND(230), RND(170), RND(30): NEXT n 740 PALETTE 15.0 750 shadow 0, 2, 3, 4, 5, 6, 7, 8, 9, 1 0.11, 12, 13, 14, 99, 15, 1, 99, 0  $.175.255.175.5$ 760 PAUSE 50; CLS # 770 FOR n=0 TO 4: LET x=RND(25 0), y=RND(170), x=RND(80):  $C$ IRCLE x, y, z: CIRCLE x+1. v. z: NEXT n 780 PALETTE 3.7 790 shadow 7,99.3.0.99,0,175.2 39, 191, 15, 1, 1, 2, 2 BOO GOTO 10 810 820 LABEL shad 830 CLS #: CSIZE 8.8: LET Mrg= 256 840 INPUT 'Filename of screen? (RET=DIR) ". LINE FS
	- 850 LET x1=80, y1=80, xx=50, yy=5
- $0.8 = 1$
- MNU IF FS="" THEN DIR 1: GOTO 840 870 LET BC=(1+IN 252 BAND 31)\* 16384 880 LOAD F\$ SCREENS BEH POKE 114688, MEMS (sc TO sc+ 24576) 900 CSIZE 8, 8: PALETTE 15, 120 LINE 20 910 INPUT 'Enter colours to ch ange: 999 to see colour c hart: 'ic
- 920 IF c<>999 THEN GOTO 960
- 930 PALETTE 15 LINE 20
- 940 LET t\$=STRING\${6, CHR\$ 143) +STRING\$(6," "): CSIZE 8.1 0: CLS : FOR n=0 TO 15: PR INT AT 1,0; PEN n;tS; PEN  $15<sub>i</sub>$  a: NEXT n
- 950 PAUSE : POKE BC, MEMS (11468 8 TO 114688+24576); GOTO 9  $00$
- 960 INPUT "Colour to change to  $? 108$
- 970 INPUT 'Over what colour ba ckground?  $(99 = a11)$   $<sup>*</sup>$ </sup>  $2<sub>b</sub>$
- 980 INPUT 'Shadow direction?  $y-z$  at  $1,22$ ; xd; AT  $x =$  $1, 29, yd$
- 990 INPUT "Thickness? "; t
- 1000 INPUT "Gap? (y/n) "; LINE FS: IF FS="V" OR FS="Y" TH EN LET g=1; ELSE LET g=0
- 1010 PRINT #0; AT 0.0; "Use keys Q.S.I.O and SPACE to mo ve box; press RETURN to en d.": PAUSE : PALETTE 15 LI **NE 20**
- 1020 POKE SC, MEM\$ (114688 TO 114 688+24575)
- 1030 PEN 15: OVER 1: PLOT x1, y1 : DRAW xx.0: DRAW 0.yy: DR AW -200, 0: DRAW 0, -yy
- 1040 PLOT x1, y1: DRAW xx, 0: DRA W 0. yy: DRAW -xx. 0: DRAW 0 .-yy: OVER 0
- 1050 LET x2=x1, y2=y1, xx1=xx, yy1  $=$ yy
- 1060 IF IN 32766<>95 THEN LET x  $x = 20x + (1N) 57342 = 93$  AND  $x1 + x$ x+s<255} \*s-(IN 57342=91 AN D xx-s>0}\*s.yy=yy+(IN 6451 0=94 AND y1+yy+s<175)\*s-{I N 65022=93 AND yy-s>0)\*s:

490

### GOTO 1100

- 1070 IF INKEYS=CHRS 13 THEN GOT  $01120$
- 1080 IET x1=x1+(IN 57342=93 AND  $x1 + xx + s < 255$ ) \*s (IN 57342= 91 AND  $x1 - B > 01 + B$
- 1090 LET v1=v1+(IN 64510=94 AND y1+yy+s<175}\*s-(IN 65022 93 AND v1-s>-16)\*s
- 1100 IF x1<>x2 OR y1<>y2 OR xx< >xx1 OR yy<>yy1 THEN LET a  $x_6+1$ : ELSE LET  $x=1$
- 1110 GOTO 1030
- 1120 IF  $q$  THEN LET xq=xd, yq=yd. ELSE LET xq=0. vq=0
- 1130 IF b<>99 THEN shadow c.99  $, cs, b, 99, x1, y1 + yy, xx, yy, t$ xd.yd.xg.yg: ELSE shadow c  $, 99, cs, 0, 1* (c=1), 2* (c=2), 3$  $*(c=3), 4*(c=4), 5*(c=5), 6*($  $c=6$ }, 7\* (c=7), 8\* (c  $n = 9$ \* c 9),  $10*(c=10)$ ,  $11*(c-11)$ ,  $12*(c-11)$  $(c=12)$ ,  $13*(c=13)$ ,  $14*(c=14)$  $15*(c=15)$ , 99, x1, y1+yy, xx, yy, L, xd, yd, xq, yq
- 1140 GRAB G\$, 0, 0, 255, 16: INPUT "OK?  $(y/n)$  "; LINE F\$: IF FS="n" OR FS 'N' THEN P KE sc.MEMS(114688 TO 114688+ 24576). GOTO 900. ELSE PUT 0,0,0\$: POKE 114688, MEMS ( BC TO sc+24576)
- 1150 INPUT 'Nore?  $(y/N)$  '; LINE F\$: IF F\$="y" OR F\$="Y" T HEN POKE BC. MEMS (114688 TO 114688+24576): GOTO 900
- 1160 INPUT 'Save?  $(y/n)$  ": LINE  $F$$ : IF  $F$$ ='y' THEN INPUT "Filename? "; LINE F\$ POK E ac.MEMS(114688 TO 114688 +24576): SAVE F\$ SCREENS
- 1170 GOTO 10
- 1180
- 1190 LABEL help
- 1191 DATA 0.1.16.17.19.25.27.29
- 1195 GRAB AS.0.175.255.20
- 1200 MODE 3: CLS #: CSIZE 8,8
- 1210 PUT 0,175, A\$: PALETTE 2,25 1211 PALETTE 3.127
- 
- 1220 RESTORE 1191: FOR n=0 TO 7 : READ a: PALETTE 0.a LINE 154-n: PALETTÉ O, a LINE 1 40+n: NEXT n
- 1230 PRINT AT 5.0: 'Interestingl y, this program occurred t o me this morning whilst I

was lying in bed. atraicht out of the blue."

- 1240 PRINT 'It will, quite fort unately, add shadows to bi ts of pictures. which 1 ) saves more FLASH! hours and 2) makes it easy to be utifytext etc (as demonstr ated here)."
- 1245 PRINT "You can choose whic h way the shadow should sl ope, whether it mhould be offset, what colours sh ould be given shadows on w hich backgrounds and so on , and you can choose to 's hadodiza' in

windows."

- 1250 PRINT '"From the menu you can have a look at a guick demo which just shows some of the combinations. and can use an automated shadodizer t
	- o shadodize screens easily I included this option because the procedure, SHA DOW, is a little complex. However. using the proc edure from BASIC gives you more power."
- 1255 PRINT #0; AT 1.0; "Key..."
- 1260 PAUSE : CLS
- 1270 PUT 0,175, AS
- 1275 PALETTE 1.46.
- 1280 PRINT PEN 1; AT 5.0; SHADO W search. 99. replace. backer ound, 99, x, y, length, height, depth. x dir, y dir, x disp, y disp, x move, y mov  $\mathfrak{S}^+$
- 1295 PRINT ''The list of parame ters looks very formidable . but there are lotsef thi ngs that can be changed, a nd only the first few are compulsory.

Here goes..." 1299 PRINT 'You can shadow any

- number of colours at once. on any number of backgro unds at once. but obviousl y can only use one colour to use as the shadow at once."
- 1300 PRINT PEN 1; "search"; PEN

 $3r$ \* and \*: PEN  $1r$ \*backgrou nd\*: PEN 3:" both represen t up to 15 numbers, referr ingto colours (0-16), and the two 99's are used to t erminate the 'lists' " 1308 PRINT "Eg, SHADOW 1, 4, 6, 10 .15.99. 7 PEN 1: 5. 7 PEN  $3. -0.1.2.99 -$ 1310 PRINT \*(colours just to sp lit it up) would put a sha dow of colour 5 around all areas of colour 1.4.6. 10 or 15, where the shadow would fall on colour 0.1 or 2.' 1311 PRINT "The background opti on lets you be selective w ith your shadowing." 1312 PAUSE : CLS : PUT 0.175.A\$ 1315 PUT 0.175.AS 1320 PRINT PEN 1; AT 5,0; SHADO W search. 99. replace. backgr ound. 99.x.y. length. height. depth. x dir.v dir. x disp, y disp, x move, y mov  $e^+$ 1325 PRINT "All other parameter s will be chosen by SAM if you don't specify them." 1330 PRINT PEN 1; "x, y, length, he ight": PEN 3:" define the window in which to shadow.  $5<sub>m</sub>$ pixels: the default is  $0.175.255.$ 192. (whole screen)." 1335 PRINT PEN 1: depth'; PEN 3 ;' is the width/depth/call it what you will of the s hadow, default 1." 1340 PRINT PEN 1; "xdir, ydir"; P EN 3: " specify the directi saw it. on you want the shadow to go in. 1,1 gives shadows to the upper-right of obj ects.  $1, -1$  $-$  lower-right,  $-1, -1 - 10$ wer-left,  $1.0 - x$ ight, etc

1350 PRINT PEN 1; "xdisp, ydisp", PEN 3: " are usually 0: th ey represent the displacem ent (in pixels again) fro m the object that the shad ow should start, and can p rovide gaps between the object and shadow, =

- 1355 PRINT PEN 1; 'xmove.ymove'; PEN 3<sup>1</sup> are pretty pointl ess but can be used to giv e variouseffects - they sp ecify the direction that e ach layer (when", PEN 1; "d epth"; PEN 3: ">1) should b e spaced. V\*are normally e qual:": PEN 1:"xdir.vdir": PEN 3; \*.\*
- 1360 PAUSE : CLS : PUT 0,175, A\$
- 1370 PRINT AT 5.0: "If that's al 1 confusing, but you're de termined, why not look at the way the menu screen is done. Why indeed."
- 1380 PRINT "'You can make all sorts of different effects by mucking about with th e parameters, and can shad ow things from several dir ectionsauccessively.'
- 1385 PRINT 'A screenful of mode 4 text looks excellent wh en shadowed

(doesn't work quite right in mode 3), and the BASEL letters  $\left\{ 0 \right\}$ r any other large fonts) a

re superb.<sup>-</sup>

- 1390 PRINT ''Also try shadowi ng shadows in dwindling hu  $es. . .$
- 1391 PRINT " (As feebly demonstr ated on the second line of the menu screen) "
- 1395 PAUSE : GOTO 1

Still with me? Good. Hope you like the program as much as I did when I first

There is, by the way, a nice little demo within the program - this shows you exactly how various effects are created. Start off by playing with the values in this demo routine and you will soon get a feel for what SHADOW MAKER can do.

Program reproduced (with minor modification to aid printing) from Enceladus Issue #10 with the kind permission of FRED Publishing

SAM élite

The advanced computer that retains a user friendly 800K Floppy Disc Drive appeal which makes even the beginner feel right at 6 Channel Stereo Sound (mono through M) home. An easy to learn Basic and disc operating Z80B 6Mhz Processor system (no messing with slow tapes here) will allow Centronics Printer Port you to do things you never thought possible before. Joystick Port Your SAM comes with a very easy to read manual and MIDI & Networking everything you need to get started - it even has some 128 Colours pretty impressive demo software for you to run, just to 4 Screen Modes give you a few ideas for starters.

If you already own a Spectrum then this is the machine for you because you don't have to throw away all you line leart so far is st be prepared to be amazed at the extra power and features.

POWER AT A PRICE YOU CAN AFFORD.

# Reconditioned SAM Coupé

We are able to supply a small number of professionally reconditioned. SAM Coupé computers. These have been fitted with a modern style disc drive, a version 3 ROM, new keyboard unit, and are supplied with new manuals and DOS system disc. They carry a full 90 day full return to base warranty. Because these are reconditioned machines, here may be slight blemishes to case or base

# **SAM** Coupe Replacement ic inginal studies show he drives produced for the SAM showing signs a et knat decline perheps is line to gave

province algustation of the anticomplements of the low gave<br>This SAM a new lease of ite hy it ling a modern sive PC lype<br>Thispy laxe a host cases we had he facilis with not direct are mechanical the a stars head of specification and a studies of the flexion and

provided interesting the state which you cannot the upgrante as chelle us possible.

If a the water in this state we can be a change in your term thave and or hell 772 on in long drive is a link in inder a Type 2. Both types are available in either kit form or ready assembled. For the kit you will need screwdriver, soldering tron, solder and a regionable reveal and the statements are sent in you need for the<br>a reasonable reveal of soldering skills. All you need for the<br>assembled version is a screwdriver. Full fitting instructions are sheen and the only other thing you need is a Kandard PC ype<br>layer and the only other thing you need is a Kandard PC ype

If you have any doubts about which type of interface you need or any questions about the drive fluring in general, then please for bleased to help you.

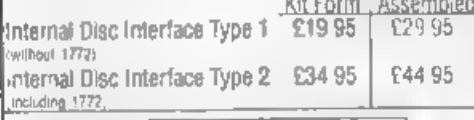

Drdenng: Write your order clearly istate you name full address and phone number and if possible please quote<br>your INDUC number as this will help to npeed orders.<br>Yayment, Cheques and UK Postal Orders should be made<br>payable may also pay using I ORMAT's formign exchange scheme.<br>Postage: & Packing Prices include 3.00 page. Overleas.<br>customers piecise write for a qualit. Prices valid for 90 days from date of publication, E.& O.E.

# **FEATURES INCLUDE**

**512K RAM** 32K ROM

**SCART Outout (for Monitor or TV)** Plus LOTS More.

ncludes 1 year return to have warranty on full computer PLUS extended 2nd year warranty on main board

> Has All The Enaures Of The SAM Tite likept That Time is No Bult in SPI, under interfaces below).

> > $f149^{\underline{95}}$

These interfaces work with both the SAM clice and the SAM Coupe niess otherwise stated

SANT MOC SE SYSTEM, Interface, High Quality Mouse and the Software to drive it. The interface plugs into the mouse port on the back of SAM so you don't need a spare expansion societ. More and more software nowworks batter If you use a mouse. Only £39.95

SAM PRINTER NTERFACE The SPLIC Jupe on yEarows connection to any standard parallel printer. Allows standard LPR NT, LLIST & DUMP commands to work on compatible printers. Plugs straight into the expansion port. Requires BBC type 26 way ribbon printer cable isee betow). Only £24.95

TA OFE Allows two interfaces to accommeded to SAM sexpansion port at same time. Only £19.95

XDL The eXternal Disc Interface. Allows external 3VP or 51/2<sup>1</sup> drive to be connected to SAM Coupé. Also includes Parallel Printer Interface. **Only £44.95** 

ALSO AVAILABLE, Printer Cable £7 95, SCART Cable £7.95. Replacement Keyboard £14.95. Replacement Power Supply - please ring. Plus spare parts service - tell us what you want and we will give you a price

Send Your Orders To:-

West Coast Mail Order. c/o Format Publications. 34. Bourton Road. Gloucester. GL4 OLE

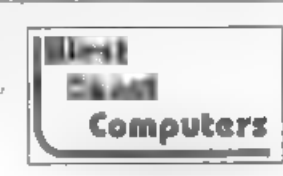

# **BUG@&HURITING**

By:- Ken Elston.

During one of the long telephone calls I have with Bob when work is getting me down and the ideas are not flowing as they should, he asked if I could revamp an article which I originally did for FORMAT way back in issue 2 of volume 3 - a very long time ago. He said that as the early issues are no longer in print, and there had been several requests for a similar article, here was my chance to show off to all the newcomers and remind the old hands about something they may have forgotten.

Bugs and Errors, the bane of every programmers life. They say "There is ALWAYS ONE MORE BUG in a program" and I've never found a truer saying. So come, read on, I will try to show you how to track down those elusive bugs. This article is written with 48K Spectrum programmers in mind, but most of it applies to 128K users and in the main to SAM programmers as well

The first error encountered by most Spectrum users is the flashing question mark which indicates a syntax error in the line you are trying to enter Experience, and the manual, soon show that it is caused usually by typing in a keyword letter-by-letter, or by bad punctuation, for example omitting a semi-colon or left out a set of quotes ("). The marker is set to the end of the part of the line the Spectrum has understood. So normally (but not always) the error is after the flashing question mark. Look along the line, is there a musmatch of

brackets or quotes? Try moving the edit cursor along the line, does the cursor jump over each keyword? If not then you have typed out the word instead of using the single key entry system. Now I know if you are a 128K users you may be use to typing things in one letter at a time - but remember that Spectrum Basic was designed for the single key input and can go wrong if entered in 128K mode. Quite often 48K programmers use keyword names as variable names (230 INK ink is a classic). Now this will enter easily in 48K mode. INK is a single key command and the variable 'ink' is typed in one character at a time - the 48K Spectrum is not confused in any way. But if you try to type that in in 128K mode you will get an error because INK (or ink) is taken as a command and changed to a token and then the 128K interpreter stops because it thinks you have two commands in a row. Stupid, but you have to live with it.

The most frequently occurring error code you will come across is the dreaded -2 Variable not found When you create a variable - lets say by LET A=10 - then the Spectrum will know what you are talking about whenevar it finds the variable 'A' in your program. Error code 2 results when the computer reaches a variable in the program that has, so far, not been given a value. After the error report on the acreen are two numbers separated by a colon (ie 1202) these give the line and statement number which produced the error Check the line, lets

### say it reads:-

## 120 LET A=10:LET B=A\*T1

well the error is being reported in statement 2 and as 'A' has been set in the first statement it must be the variable "TY that can't be found. Look back through the listing, if you cannot find a statement giving Tl' its initial value then add a line setting it to a value you think is right (you can always come back later and alter it if you need to). Also Figure and after it if you haven't mistyped  $\begin{array}{c|c} \text{first} & \text{first} \\ \text{check} & \text{first} \\ \text{something, the number 1 and the letter 1} \\ \text{out of Data', That will occur in a line} \end{array}$ (or a zero and the letter O) are very easy to confuse.

Remember that the mistake may not be at a lower line number, with GOTOs and GOSUBs in a program it could be almost anywhere so follow the program through until you find it.

Although the majority of error codes are explained adequately in the manual, the report 'B-Integer out of range' can be confusing. An integer is a whole number - 1 is an integer, 1.5 and 3.75647 are not. The error occurs most frequently when you try to print something beyond the limits of the screen. PRINT AT 0,31:"a" is acceptable and will print a letter 'a' at the top right of the screen, PRINT AT  $0.32$ ;"a" would not be possible as it's off the edge of the screen. The integer 32 would be out of range, resulting in error code B, The error is more difficult to detect if variables have been used as co-ordinates and your character, or series of characters, is being printed in varying positions. If the instruction PRINT AT  $0, x;$ 'a" produces report code B, make sure that the value of x never increases beyond 31. Integer out of range can also<br>be found when you are POKEing a<br>number into. memory. The biggest number which can be POKEd is 255. In this case the error code will occur in the<br>statement containing the POKE<br>statement. In many cases though, the<br>error will have occurred in a DATA<br>statement, aomewhere else in the<br>program, which is used to hold the values<br>yo

graphics are being set up. The line:-

FOR I=1 TO 8: READ N: NEXT I

will send the computer to the DATA lines eight times, for eight separate pieces of information. If there are only seven pieces of DATA there it will return to the READ line and produce the OUT OF DATA error. When there are several DATA lines they will all have to be checked, because the piece of DATA you have omitted was not necessarily the last.

In some cases the computer will follow the program correctly, without producing an error code, but from the programmers point of view the program contains a BUG - it ain't doing what you want it to do, In that case RUN the program and BREAK into it at the point where it appears to go wrong. That will produce report code '9 STOP statement' and the line/statement on which you have STOPed the program. This method makes it easy to locate the rough area of the program which may contain the<br>problem. Now PRINT some of the<br>variables, look for values outside the<br>range you think they should be, print the<br>value of the control variable in a<br>FOR-NEXT loop so you can see how far it<br>g

what you have copied. You may not have recognised words such as TO or THEN as keywords. Make sure that when the 'is not equal' sign  $(<)$  appears in a listing you always enter it as one character and not as 'is less than'  $(<)$  followed by 'is greater than' (>), Most problems are caused by mistyping so double check each<br>aine, or petter still get a friend to go<br>through it the may find the error you<br>missed).<br>Sometimes a program listing in a book<br>or magazine will contain what seems to<br>be a very obviou

computer, check that it is intended for your machine, you cannot type a BBC program into the Spectrum no matter how good the program is. If a program contains the command GOTO or GOSUB to a non-existent line number then the computer will simply go to the next numbered line after that one. That is a sign that a program has been developed and improved and is sloppy programming, but rarely a real error.

When you have errors in a program, first check the report codes listed in Appendix B of the manual. It may then be necessary to read the appropriate section of the manual.

Always type in a program exactly as it<br>is listed, don't make changes (however<br>good you think they may be) until after<br>you have tested the program as the<br>author intended. Once the program is<br>working you can make any alterat

necessarily on the line which produces the report code, that is simply the line<br>where the computer meets the problem<br>for the first time Always check carefully<br>every line connected with the line<br>containing the error code and the<br>mistake should be easy to locate.

- 1, Always make regular saves while entering your program. Don't RUN the program until it has been saved just in case you get that fatal crash.
- 2. When saving your 'improved' version<br>of a program DO NOT overwrite your<br>old version you may want to go back to it at a later date - try adding a number at the end of the name that goes up by one each time, that way you will have a copy of each stage of

- development and if it goes wrong<br>somewhere you can always go back<br>and check an older version.<br>3. Put lots of REM statements in. Six<br>months later you won't understand<br>your own coding unless you do 1<br>know, as a full time p
- 4. Split your programs up into small sections and test each on their own Much easier than testing the whole program This will also help you to develop good programming style working in subroutines and blocks, rather tha

Finally, hardware problems may also cause errors in programs. Any alteration to the power supply can cause a program to CRASH. In that case the screen display may change dramatically and the keyboard will have no effect. 'The only solution is to unplug your computer or

reset it and begin again, making sure<br>that your power supply and interfaces<br>are connected firmly. Clean up the edge<br>connector with a hard (ink) rubber, don't<br>use a chemical cleaner as you may<br>damage the circuit board.<br>I ho

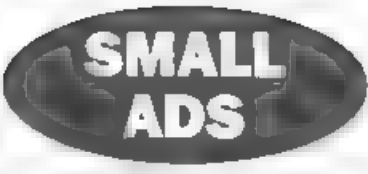

FOR SALE SAM Coupé + disc drive,<br>Citizen 120D printer with interface and<br>cable in good working condition. Also<br>many software titles and hardware such<br>as LERM, Messenger, Joyatick etc. £100<br>o.n.o. Ring Peter Ross on 0181 42

YOUR ADVERTS<br>
Seling, Buying, Pen Priends, etc<br>
Any PRIVATE advert, subject to acceptance, will be<br>
proted FREE in the next symbolic tase Any software and<br>
MUST be original The publisher will not be beld, in any<br>
way respo

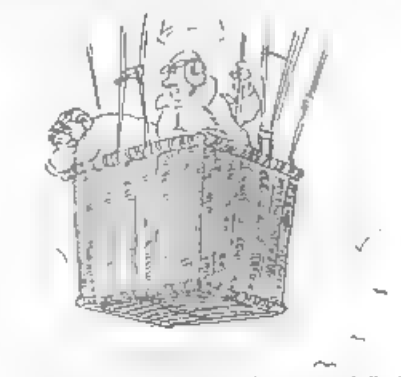

"For God's sake Marthe.... 1'll tell you when to jettison ballast"

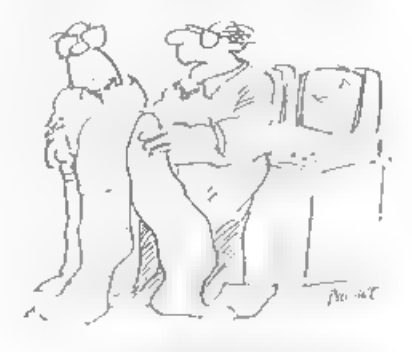

nd this is a more and illing analysis of the analysis plu having all week

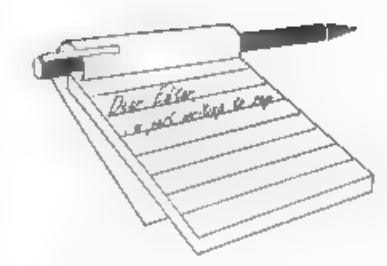

# Dear Editor,

Before anyone starts using High Density dises in SAM in place of Double Density, be warned. Whilst they may appear to function adequately in the short term, as data on the disc is overwritten a number of times, the disc will eventually be corrupted, throwing up

numerous Sector Error messages.<br>HD discs have a magnetic coating twice<br>the coercivity of DD discs, and require a higher recording current, hence the additional hole in HD discs which tells the 1.44M drive to use the higher write current for HD discs, and a reduced current for DD discs.<br>Incidentally, blanking off the

additional hole in HD discs will have no effect since the SAM interface cannot enable the higher write current, even though a 1.44M drive may be fitted.<br>
Yours sincerely, Ken Powley.<br>
Thanks Ken, useful point. Ed.

Dear Editor,<br>I suppose that at my age I am finding<br>that things are getting a bit beyond me.<br>After all, computing is a young persons<br>thingy, and I can't be expected to keep<br>up. So, it seems to me that *FORMAT*<br>over a period

# **YOUR** LETTERS

that I am probably nearing the end of my<br>capabilities in the fascinating field of<br>programming, so that like many before, I<br>may have to decide to go into the PC<br>world - with very great regret Would you<br>therefore please ask

# Yours sincerely, John Saunders.

I don't quite see why 'nearing the end of your capabilities in programming' should lead you to move into the PC world. True, PC's have their uses (without them FORMAT would not be produced in the way it is) but both the<br>Spectrum and SAM are infinitely more<br>*programmable* by the average person<br>than any PC. I've made my living (if you<br>can call it that) from computers since<br>1976, a lot of that time in today it would be on the Spectrum or SAM. In fact my preferred machine would be a 48K rubber keyed Speccy because I can program on that faster

than on anything else.<br>So by all means look into the world of<br>the PC for things that the PC does well,<br>but keep your existing machine for<br>programming. Ed.

Dear Editor,<br>
I am most grateful to you for<br>
identifying on the phone the fault with<br>
my SAM and sending, so promptly, the<br>
replacement for the offending ASIC chip. In less than 24 hours from the fault occurred, the SAM was working again.

T enclose a cheque for £15.26 - the odd 26p to cover the cost of Ist class post.

Yours sincerely, Ivan R.Bells.

Glad to be of help Ivan, the £15 cost of the ASIC actually included postage but the extra 26p will allow me to give Jenny a much deserved rise (I'll put it under the legs of her chair as soon as I can). Ed.

# Dear Editor,

For anyone who found my SNA loader useful (if anyone managed to get it to work), I have also written a larger program which loads and saves both SNAs and TAPs. It is called 'Spectre', and has recently been made available for download from the internet at:

# {tpy/ftp.nvg.unit.no/pub/sam-coupelt emp/SPECTRE,ZIP

I expect it will be moved to a more suitable directory at some stage, so you may have to look around for it, but it shouldn't be too hard to find. After down-loading it to a PC, you'll have to unzip the file with a program

CLEAR 31999<br>LOAD \*SPECTR.PAK\* CODE 32000,327<br>CLEAR 81919

Then you'll have to get a copy of the Spectrum ROM, and name it "rom.bin" (but you've already done that for my other program).

Yours sincerely, James Gasson.

# Dear Editor,

Please could you send me another keyboard for my SAM. I'm having trouble with keyboard membranes, they get damaged easily. It seems to be at the end that's covered in plastic, just above that the copper lines break and I lose all keyboard functions.

Is there any way of lengthening the membranes so I don't keep breaking them. Please send the keyboard as soon as possible.

# Yours sincerely, (and sick of keyboards) P.Carr.

The only way to lengthen the tails<br>would be to remove the connectors from<br>the main board and soider them to the<br>end of a short length of ribbon cable.<br>However, I wouldn't recommend it unless<br>you are really into soldering –

Dear Editor,<br>
I hope you have enough room in the<br>
next edition for you to publish my<br>
enouriry below regarding an article in a<br>
recent FORMAT.<br>
I was wondering if you might have<br>
heard anything more about the devices<br>
repo

about getting

Yours sincerely, C.A.Walford. We have asked several times for a

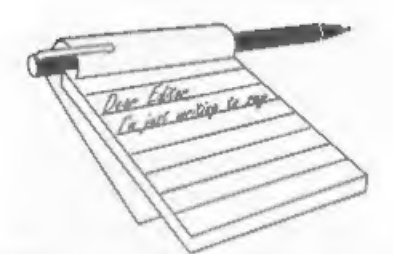

Dear Editor,<br>Before anyone starts using High<br>Density discs in SAM in place of Double Density, be warned. Whilst they may appear to function adequately in the short term, as data on the disc is overwritten a number of times, the disc will eventually be corrupted, throwing up<br>numerous Sector Error messages.<br>HD discs have a magnetic coating twice

the coercivity of DD dises, and require a higher recording current, hence the additional hole in HD discs which tells the 1.44M drive to use the higher write current for HD discs, and a reduced<br>current for DD discs.<br>Incidentally, blanking off the

additional hole in HD discs will have no effect since the SAM interface cannot enable the higher write current, even though a 1.44M drive may be fitted.

# Yours sincerely, Ken Powley.<br>Thanks Ken, useful point. Ed.

Dear Editor,<br>
I suppose that at my age I am finding<br>
that things are getting a bit beyond me.<br>
After all, computing is a young persons<br>
thingy, and I can't be expected to keep<br>
up. So, it seems to me that **FORMAT**<br>
over a

# **YOUR** LETTERS

that I am probably nearing the end of my<br>capabilities in the fascinating field of<br>programming, so that like many before, I<br>may have to decide to go into the PC<br>world - with very great regret. Would you<br>therefore please ask

Yours sincerely, John Saunders.<br>
I don't quite see why 'nearing the end<br>
of your capabilities in programming'<br>
should lead you to move into the PC<br>
world. True, PC's have their uses<br>
(without them FORMAT would not be<br>
prod

Dear Editor,<br>I am most grateful to you for<br>identifying on the phone the fault with<br>my SAM and sending, so promptly, the<br>replacement for the offending ASIC chip.<br>In less than 24 hours from the fault<br>occurred the SAM was wor

I enclose a cheque for £15.26 - the odd<br>26p to cover the cost of 1st class post.<br>**Yours sincerely, Ivan R.Betts.**<br>Glad to be of help Ivan, the £15 cost of<br>the ASIC actually included postage but<br>the extra 26p will allow me

Dear Editor,<br>For anyone who found my SNA loader<br>useful (if anyone managed to get it to<br>work), I have also written a larger<br>program which loads and saves both<br>SNAs and TAPs. It is called 'Spectre', and<br>has recently been mad

# ftp/ftp.nvg.unit.no/pub/sam-coupe/t emp/SPECTRE.ZIP

I expect it will be moved to a more suitable directory at some stage, so you may have to look around for it, but it shouldn't be too hard to find. After down-loading it to a PC, you'll have to unzip the file with a program SPECTR.PAK to SAM disc, and extract the files by typing:-

CLEAR 31999<br>LOAD "SPECTR.PAK" CODE 32000,327<br>68,32000<br>CLEAR 81919

Then you'll have to get a copy of the Spectrum ROM, and name it "rom.bin" (but you've already done that for my other program).

Yours sincerely, James Gasson.

Dear Editor, Please could you send me another keyboard for my SAM. I'm having trouble with keyboard membranes, they get, damaged easily. It seems to be at the end that's covered in plastic, just above that the copper lines break and I lose all keyboard functions.

Is there any way of lengthening the membranes so I don't keep breaking them. Please send the keyboard as soon as possible.

# Yours sincerely, (and sick of keyboards) P.Carr.

The only way to lengthen the tails<br>would be to remove the connectors from<br>the main board and solder them to the<br>end of a short length of ribbon cable.<br>However, I wouldn't recommend it unless<br>you are really into soldering –

Dear Editor,<br>
I hope you have enough room in the<br>
next edition for you to publish my<br>
enour enour for you to publish my<br>
enour FORMAT.<br>
I was wondering if you might have<br>
heard anything more about the devices<br>
reported in

getting

Yours sincerely, C.A.Walford, We have asked several times for a review example of the PRO-FACE as it is called but as yet we have not received one. However, if a review from an existing reader was forthcoming then I'm sure I could find room for it in an up-coming issue of FORMAT, Ed.

# Dear Editor,

I wish to take the opportunity of your<br>offer to purchase a copy of SAM C as<br>advertised in the February issue of<br> $FORMAT$ .<br>I thank you for your help in purchasing<br>DS/DD discs for my SAM. I have<br>managed to obtain some from both

# Yours sincerely John E.Thornborrow.

Ooo you know how to hurt! I am trying<br>to catch up John, really I am. Jenny says<br>I can't have a holiday this year until I'm<br>back on track.<br>Glad you found some suitable discs, the<br>Tandy ones sound a bit expensive to me<br>but t **PERMIT MANAGEMENT** 

Dear Editor, Like Simon Turk, I used to have problems with the Spectrum edge connector, but the symptoms totally disappeared after I fitted a gold-plated one. It simply solders onto the existing edge connector, after cutting off the excess length with a hacksaw. These devices are a bit expensive (around £12), but in my experience, well worth the cost in terms of their complete effectiveness. They are available from Electromail,

P.O.Box 99, Corby, Northants NN17 9RS.<br>Tel: 01536 20455, quoting part N<sup>2</sup><br>468-709.<br>Regarding a snapshot hacking<br>program, the one I use, and would<br>recommend if still for sale, is Hnckers'<br>Workbench from S.D. Software.<br>Hop

# Yours sincerely, Miles Kinloch.

I've heard of the gold-plated edge<br>connector before but I have never tried it<br>myself. Still, if someone is up to<br>removing the circuit board from their<br>Spectrum and doing a little bit of<br>soldering it certainly would make a improvement to do.

And I agree on the Hackers' Workbench. It has the advantage that is works on the disc copy of a program so you are not constrained by the amount of

memory as many other hacking tools are.<br>I've always wished S.D. had pushed it a<br>bit more as it deserves the praise it gets.<br>Will look through the Viking catalogue<br>when I have a few hours to spare (it is<br>that thick) and see

Dear Editor,<br>
1 am a widowed pensioner in rather<br>
indifferent health! If interested, I am a<br>
Cheltonian, born and bred.<br>
But, in answer to your little<br>
questionnaire at the bottom of the<br>
renewal notice, I cannot pick out

I find little use for the Spacey these<br>dnys - except as a household reference<br>device. What on earth do people use them<br>for? I stopped playing games years ago!<br>As for what I would most like to see<br>covered in a future issue,

# Yours sincerely, John Corbett.

Rubbish John, you are not geriatric if<br>you have enough interest in life that you<br>still read **FORMAT**. But I am sorry that<br>you have stopped playing games. You<br>know, this is something that many<br>people turn to me and say, "I

(in the main) of more interest to the younger generation — but there are o whole wealth of entertaining games for computers that do not fall into that category. 1 remember introducing the grey-haired mother of a friend of mine to<br>adventure games on his BBC a few years back. T can't remember what game it was

off hand, but she soon became hooked.<br>Games are a good way to unwind, but<br>they are also a good way to keep the old<br>brain cells ticking over.<br>As to the uses of a PC, well they are a<br>good drain on your bank balance.... Ed.

# Dear Editor,

1 am returning my SCADS dise as 1 am receiving sector errors upon loading the main program. All I can load successfully is the READ ME File by holding down the F9 key. I would appreciate it if you could test the disc and issue me with a replacement if necessary. I am very much looking forward to programming with SCADS and wish to take this opportunity<br>to thank you and **FORMAT** for the help<br>and good service you provide,<br>Also, I don't know if you know about

'Retroganues' which is a fanzine about old<br>
and classic games and systems. The<br>
reason I feel this may interest readers is<br>
because at the back of every issue they<br>
have a list of games for old machines,<br>
including games

Dear Editor,<br>
Following the piece in *FORMAT* on the<br>
future of the SAM, these are my thoughts<br>
on a new version of the machine.<br>
Why not launch an enhanced SAM<br>
using some of the hardware add-ons that<br>
are already availab

article in issue 63 of SAM supplement.<br>
"Second serial port - for use as a<br>
modem interface. There is a program in<br>
existence called Commix, which allows<br>
the SAM to be used with a modem, giving<br>
access to small and bulle

explanatory.<br>
\*A modified version of Steve Nutting's<br>
SC\_Autoboot chip, adapted so that if<br>
there's no disc in the floppy drive, it boots<br>
the hard drive on power-up.<br>
\*Steve's SC\_Disc Protector included as<br>
standard.<br>
\*A

Yours sincerely, Mark Sturdy. Phew! Lots there Mark. Comments please readers. Ed.

Dear Editor,<br>'Thank you for the Feb edition of FORMAT. Some years ago when<br>Spectrum and accessories were dropped I made sure I had at least two of everything so am still operative. I do have a fault in one of the DISCiPLEs or Interface One, as the printer will not operate properly. When I switch on it starts to run and I cannot stop it unless I switch off.

However I write in reply to two letters in the Feb '98 issue. The first is the demagnetisation of cassettes and tapes including video. I use a mag mount which holds an aerial and clamps on to the roof of a car.

'The second is for Simon Turk. Fit the Spectrum (I have a plus 3+ grey) into a homemade wooden case and cut channels for leads, reset button ete.

If you cut it at an angle it also raises the keyboard making it easier to type.

# Yours sincerely, F.R.Hamilion.

Is the Mag-Mount electrical Mr Hamilton? Because if it is not an alternating magnetic field it would not de-gause the tapes/discs. Perhaps you could write again and explain.

'As to your printer problem, sounds like something is shorted to me, but where in<br>your system the short could be will<br>require an expert to find. Ed.

Dear Editor,<br>I have a question about my SAM. I<br>gave my SAM to my daughter and she said "Grandfather my SAM is damaged,<br>can you repair it?", I can't you know, but in the past I went to a repair shop in the middle of no-where in your country and met a fine man who repaired my SAM in a jiffy. I know he died but I suppose there will be someone who took over his place<br>in your neighbourhood. I will try to repair it here somewhere in Holland but<br>if I can't find such a guy I have the<br>intention to go to your repair shop. I<br>should be obliged if you can give me the<br>address. Thank you in forehand. I sign<br>with hearty greetings.<br>Yo

Failing that the machine would have to come back to us in Gloucester for fixing.

If you would like to write to me, giving more details of the fault, then if it is something simple we can sell you the parts, If on the other hand it looks more difficult then maybe it only needs the main circuit board repairing — in which case Would be cheaper to get you to send only the board over to England. If you give me more details I'm sure that between us we can get your

grand-daughter up and running again very soon. Ed.

# Dear Editor,

Can anyone tell me if there are any chents or pokes for *Prince of Persia*. I<br>have had a couple of people ask me in the<br>last couple of months if you can jump a<br>level and go on to another.<br>**Yours sincerely, Jenny Bundock.**<br>Funny, I've got a secretary with exa

Dear Editor,<br>Well this is in good old fashioned long<br>hand because I've been trying to move for<br>a month, and still don't know when it's<br>going to happen.<br>Firstly, my subscription ran out in<br>January and I did not get that iss

great - I hope you get the response you need, because, of course by default, a<br>poor response would put the end of the<br>line in sight. Even then it is easy to talk<br>a good future and I do wonder how many<br>of the promises you made will actually be<br>kept. As for myself

From what I can see, perhaps the<br>future of SAM depends on whether it<br>can be used on the internet and I would<br>suggest this may well become another<br>priority - sorry to add to your list - but if<br>an improving SAM can access th

## Yours sincerely, lan Beardsmore.

Thanks Ian, a letter full of things to<br>comment on  $\cdot$  but I will save that for<br>now. What I'm after is as many letters<br>like your's. The more comments we get<br>the better the 'feel' for things.<br>One thing though, we are not l

Tetters may be shortened or edited to<br>
the test may be shortened or edited to<br>
fit on these pages although we try to edit<br>
as little as possible.

This ts YOUR tetters page so it is up to you to fit it with interesting than remotely related to computers. Just keep things as short as you can so we can fit in as many as possible each month. Please write clearly or type your lotters. Send them to the address on page 3 or email them to us at Formatpub@aol.com.

# SOFTWARE

SAM Coupé Software On 31%" Disc<br>
PCG's DTP PACK, The farrous package including<br>
WordMaster, Typelliner & HeadLiner. Complete on disc for<br>
SAM. Includes 2 extra font packs bringing the total value to

£53.40, Order Code: SCD-04 Price: £24.95

COLOUR DUMP. Screen dump software to work with Epson compatible colour printers. RRP £12.95<br>Order Code: SCD-05 Price: £7.95

MasterDOS The advanced Oiec Operating System for Saving the Volume Nº (i.e. V5).<br>SAM Includes random access files, sub-directories and lots

more.

Order Code: SCD-31 Price: £15.95

MasterBASIC Extended Basic for SAM, works with either<br>MasterDOS or SAMDOS,

Order Code: SCD-32 Price: £15.95 Order Both MasterDOS & BASIC Together and SAVE £5.

SAM + Spectrum versions on <u>one</u> disc (51%0r31% FONT LIBRARY, 100 screen fonts plus support software, 'easy to use on ether computer. (Special 3° disc available - Spectrum fles only). RRP £8.95

Order Code: SSD-01 Price: £5.95

MONEY MANAGER, Advanced personal budgeting system for both machines. Spectrum version needs<br>128K/+2 (not +2a.or +3). RRP £15.95

Order Code: SSD-02 Price: £9.95

SPECTRUM SOFTWARE<br>Uniess. otherwise indicated these are DISCIPLE/PLUS 0<br>pregrams. Please state 3k\* or 5%\* disc (80 insck brity) on order.

ARTIST 2. The best art package ever written for the 'Spectrum. 48K and 128K versions on the same disc. With 'page maker and utty softwere. Fulmanual. RRP £19.95 Order Code: SPD-01 Price: £12.95

UTILITY DISC #1, Six of the best and most useful disc utilities for DISCIPLE or PLUS D. Added bonus program not to be missed. RRP £9.95.

'WordMaster, TypeLiner & Headliner. Includes 2 extra font

(packs bringing the total pack value to £53.40, Order Code: SPD-04 Price: £24.95 +3 Version: SPD-04C Price: £29.95 MUSIC MAESTRO, Write music either just for fun (oF fo include in your own games. Full manual, lots of demo tunes. The ideal way to write music on the 'Spectrum. RRP. £9.95

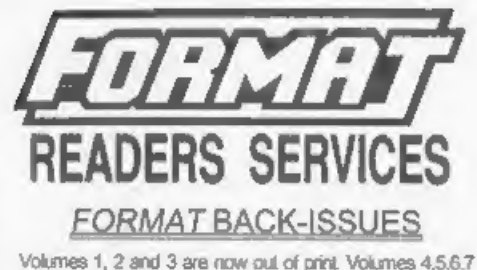

and volume 8 are available es complete volumes, Order by

Price: £14.00 per volume.

'Al issues, fron Volume 8 N° 1 (September 1994) to the latest sve, are avaiable separately. To crde just qute the 'Volume and issue N°, Prica: £1.75 each, (5 or more £1.50 per copy).

# HARDWARE

**DUC LEAD** For use with DISGPLE or PLUS D. This<br>Dualing Up Cable' allows two disc drives to be attached<br>without the need for opening one drive to aller its ID. Allows<br>you to switch drives to even out wear without opening<br>c

PRINTER LEAD, Top quality parallel printer lead (BBC standard), 1% metres tong (approx), For use with DISCIPLE, PLUS D or SAM. RRP £10.95 Order Gode: PPL-01 Price: £7.95 #3 PRINTER LEAD, For #3 or #2a, RRP £1295 **EXPERIMERLEAL For +3 or +28. RRP E12.95**<br> **CIRCAL COUPE MANUAL Version 3, SAM COUPE MECHAICAL MANUAL Version 3, The real inside info on SAM. No SAM is complete without** 

Order Code: PPL-02 Price: £9.95

The real inside inf<br>one. RRP £16.95<br>Order Code:

Order Code: STM-01 Price: £12.95

 $SAM2$  CLOCK.<br>The SAM\_CLOCK is fully compatible with the TIME and<br>DATE functions of MesterDOS and has an integral battery<br>that keeps the board functioning when your SAM is<br>switched off. The board fits onto the expansion co Order Code: SCH-01 Price; £24.95

**ORDERING Alt prices Include UK p&p, oversees readers please**<br>and 10% to for eatra posings.<br>Clearly state Order Code, Product description, Cuantity required<br>and Price. Remember to add any postage and don't longet your<br>Memb be in same envelope as order. Send to FORMAT's address on<br>Price: £7.95 page 3. Normally dispatch is at the same time as your next issue. Order Code: SPD-05<br>
+3 version: SPD-05C Price: £9.95 criterians of FORMAT. We will not be held liable for delays or non-delivery<br>
Price: £9.95 gue to circumstances bevand our control.

Order Code: SPD-02 Price: £6.95<br>
PCG's\_DTP\_PACK, The famous package including